## **Documenting Verification of Results**

When providers verify labs in the EHR, they are presented with four options for documentation: QVerify, QVerify All, Verify, and Verify All.

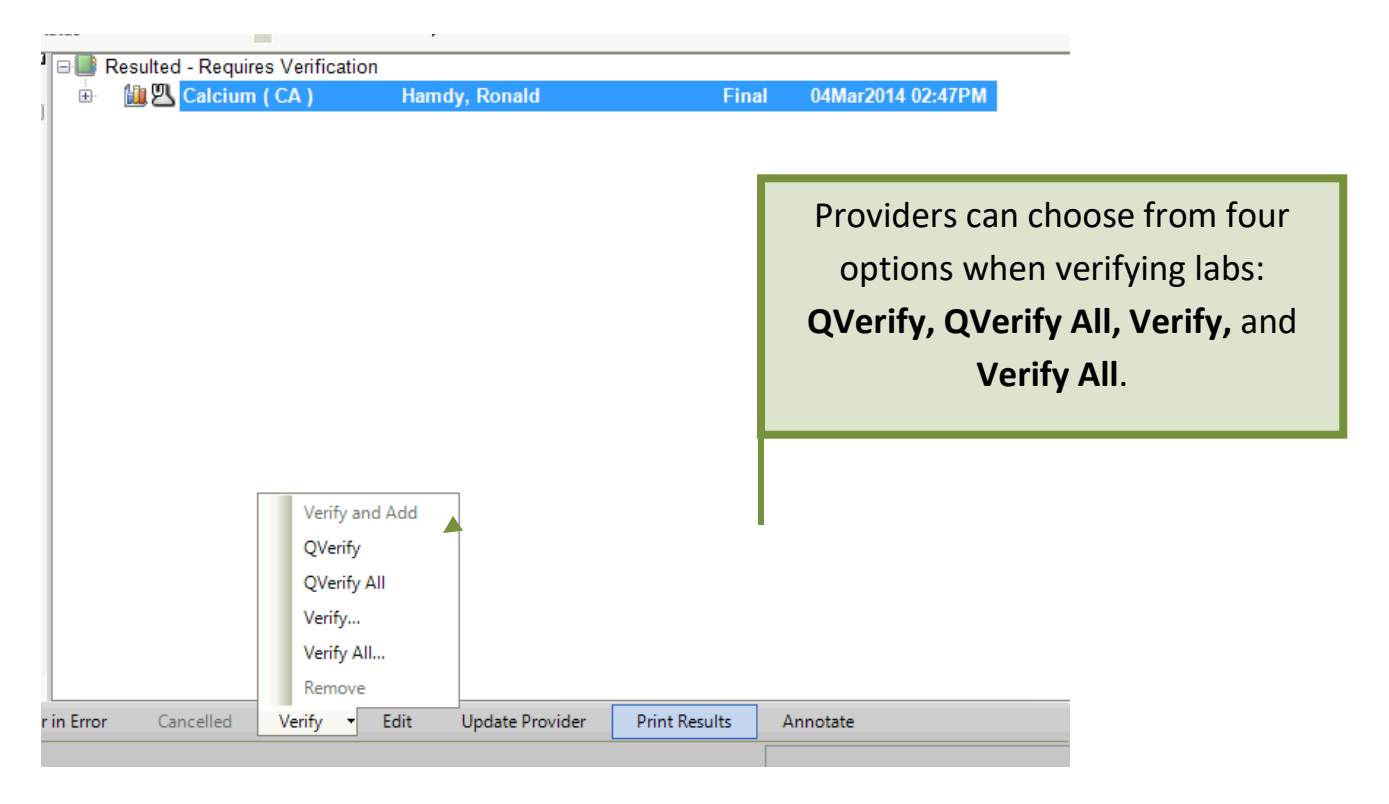

Using the options QVerify and QVerify All does not present the provider with an opportunity to document instructions to the patient or staff.

If the provider needs to document more than an acknowledgement, he or she should select **Verify** or **Verify All**. The Verify Results box will pop up. The following is an explanation of each of the options available to the provider:

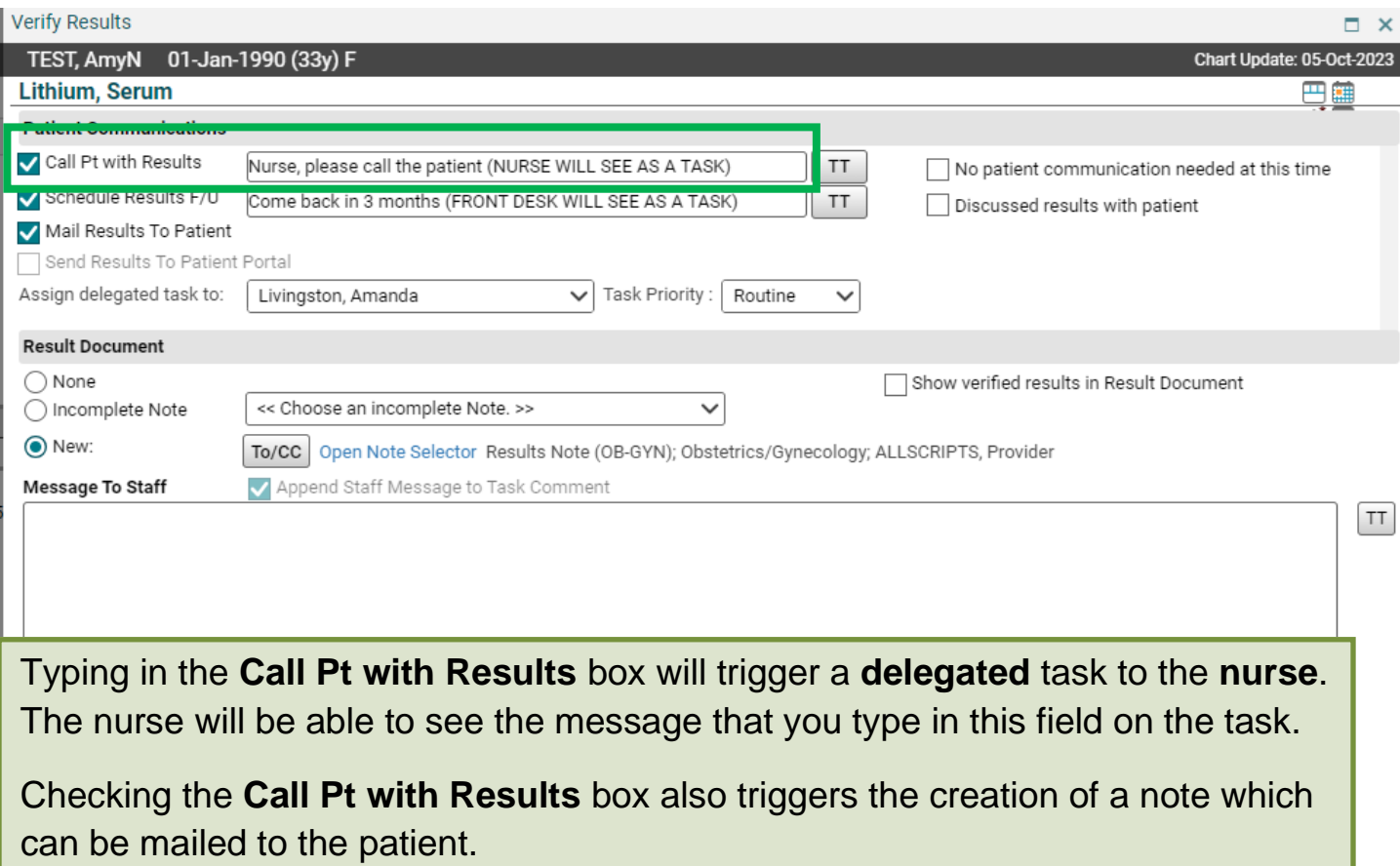

## Below is example of delegated task for nursing staff.

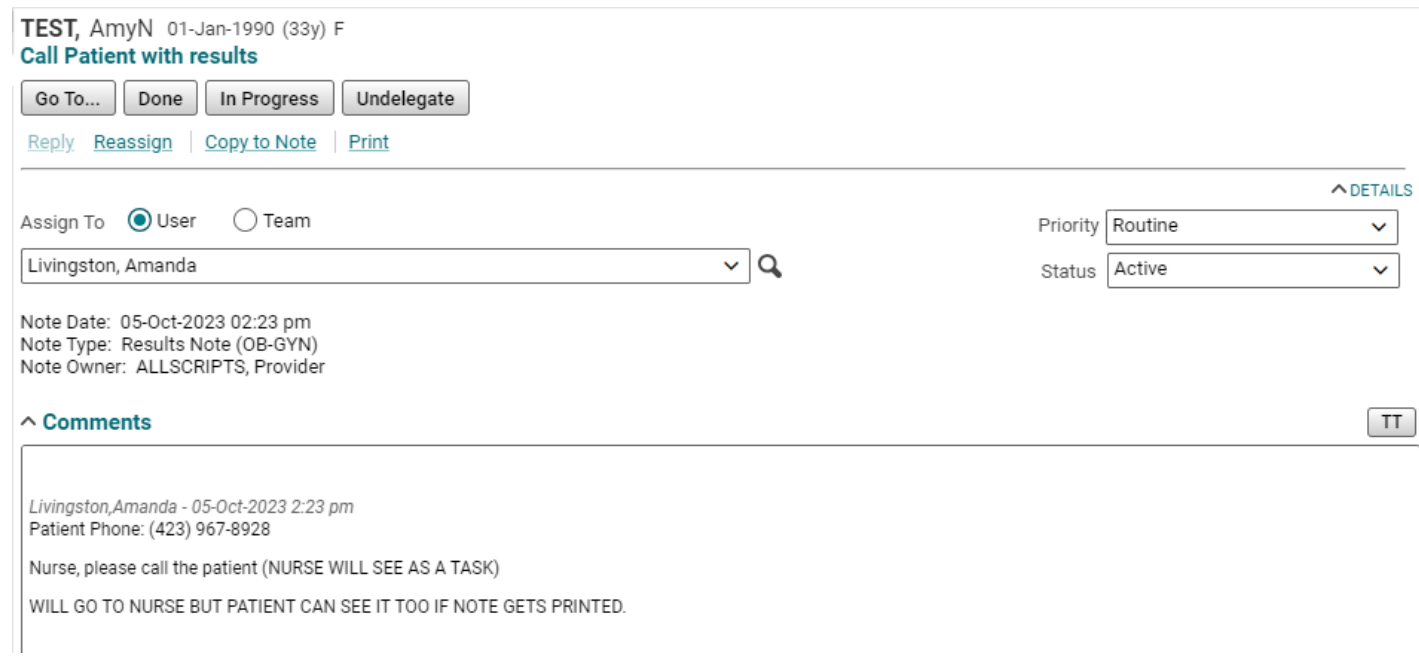

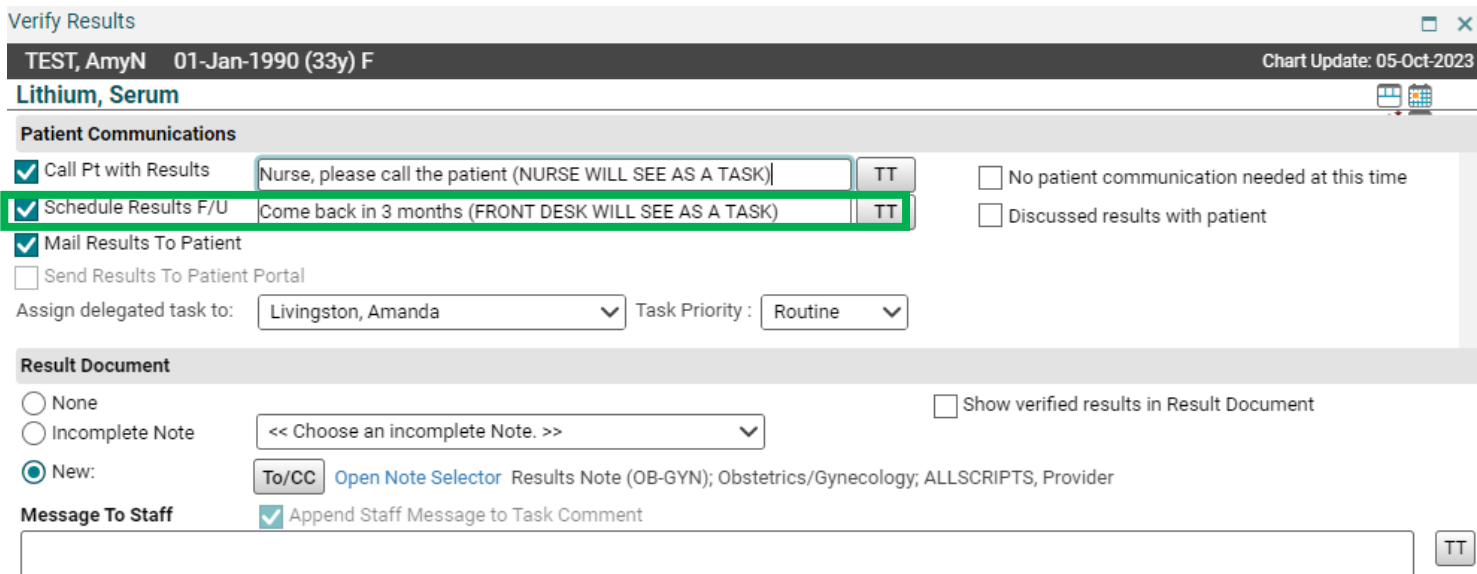

Typing in the **Schedule Results F/U** box will trigger a task typically to the clerical staff, depending on clinic workflows**,** to call and schedule an appointment.

They will be able to see the message that you type in this field. Often, only the **Call Pt with Results** check box is needed.

If the patient needs a follow up appointment due to abnormal labs, please choose **Call Pt with Results**, instruct the nurse to inform patient of labs, and then the nurse can transfer the call to the appointment team to schedule a follow up appointment.

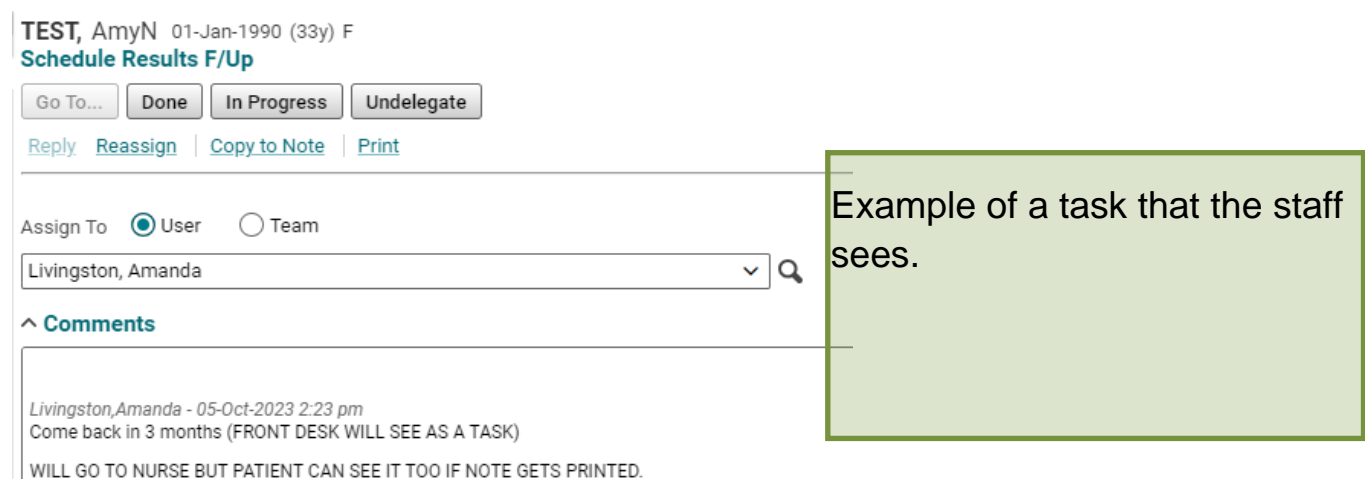

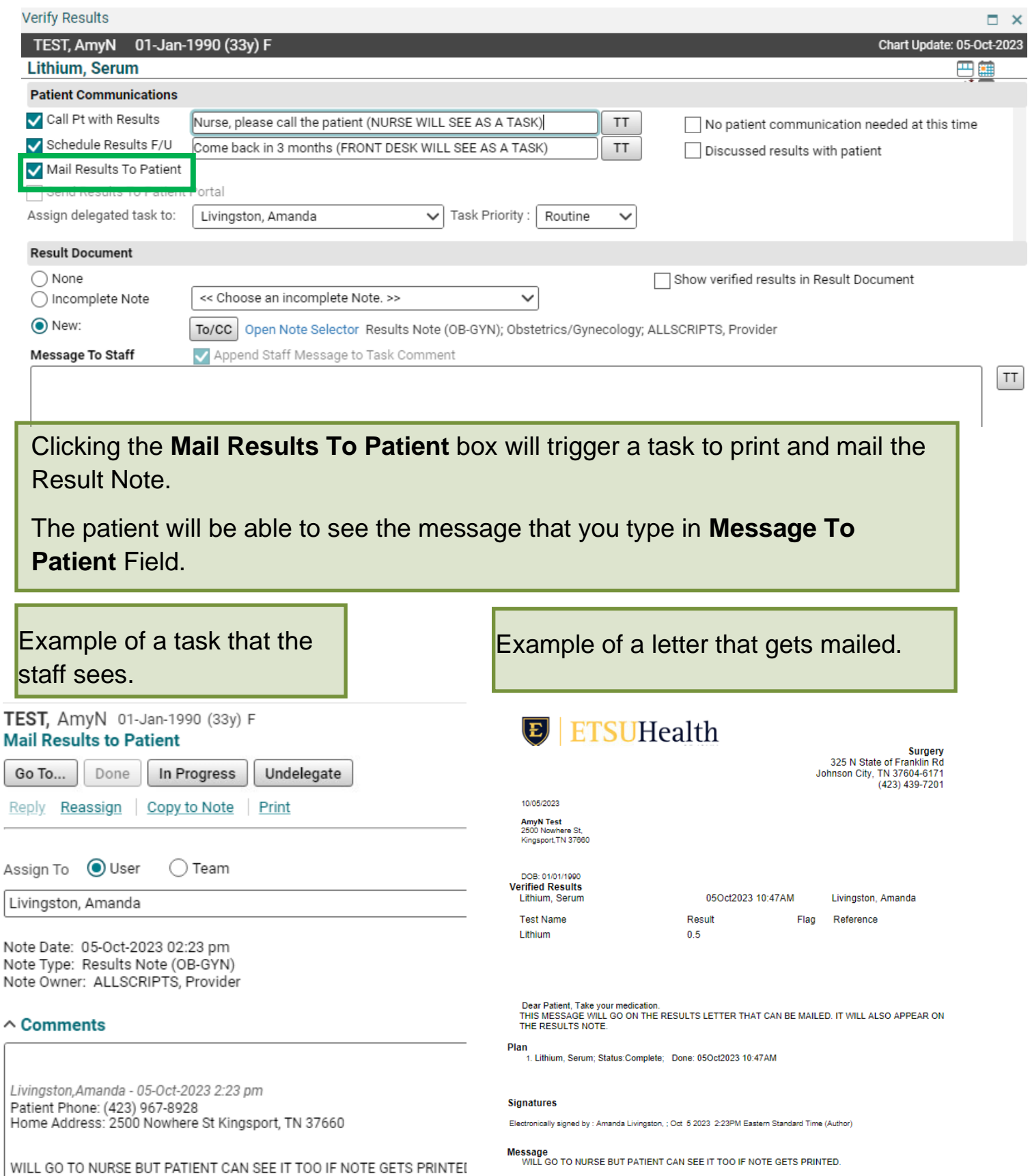

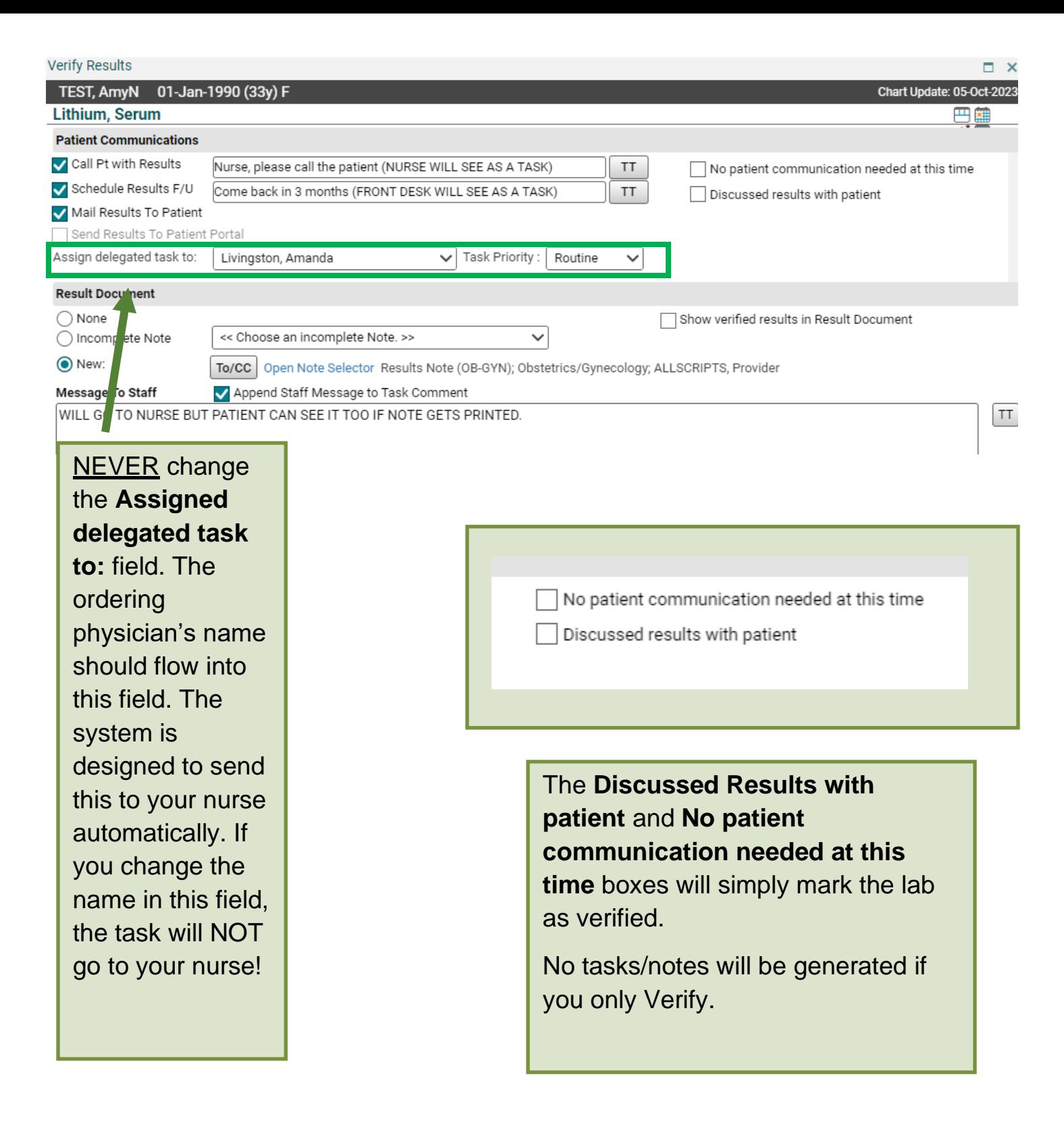

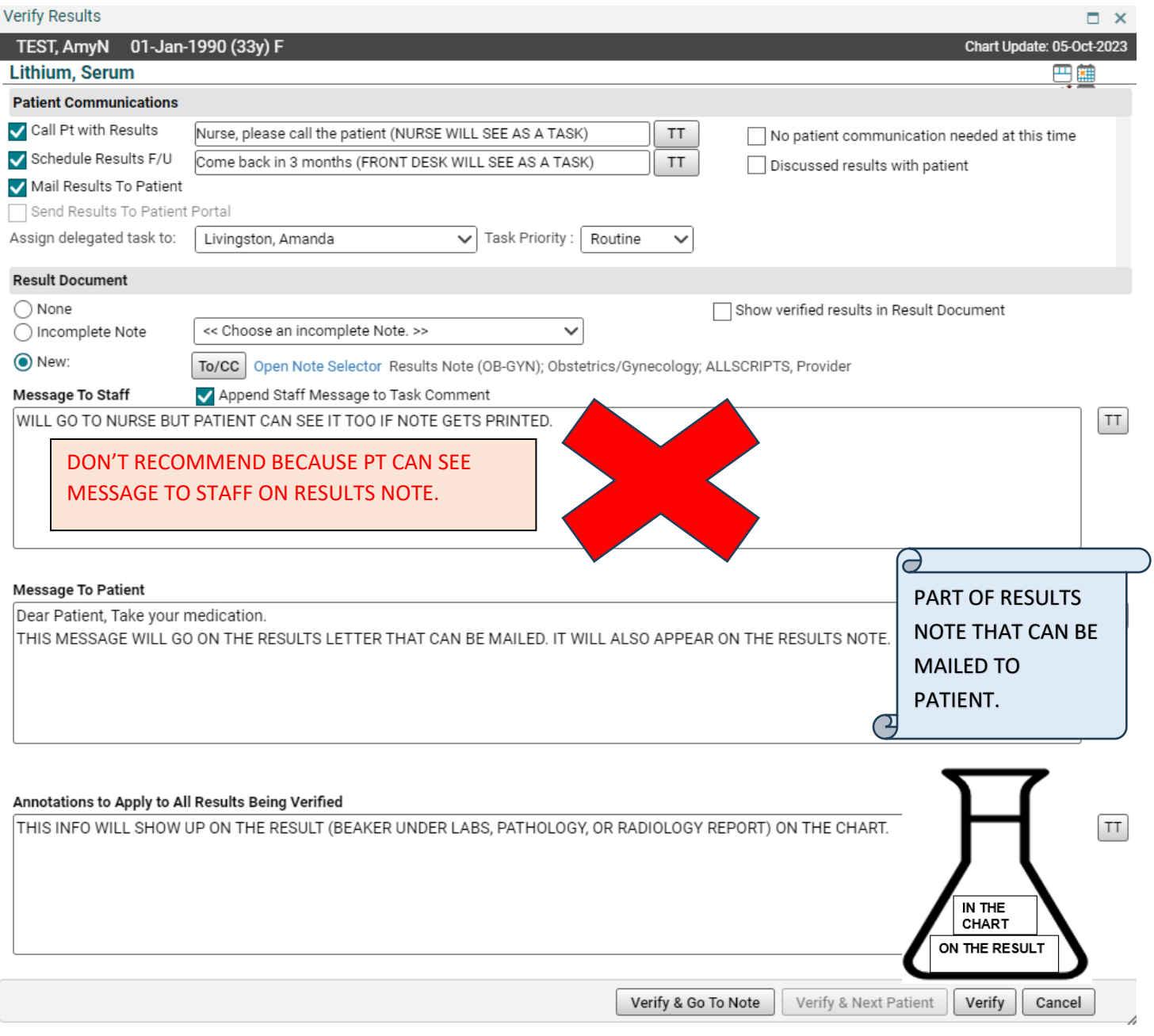

**Message To Staff-** Don't Recommend, on Tasks and Results Note.

**Message To Patient-** On Results Note that can be mailed to patient.

**Annotations to Apply to All Results Being Verified:** On the Results, so on the beaker for labs, or the report for radiology or pathology.

Some providers choose to add info to all sections.

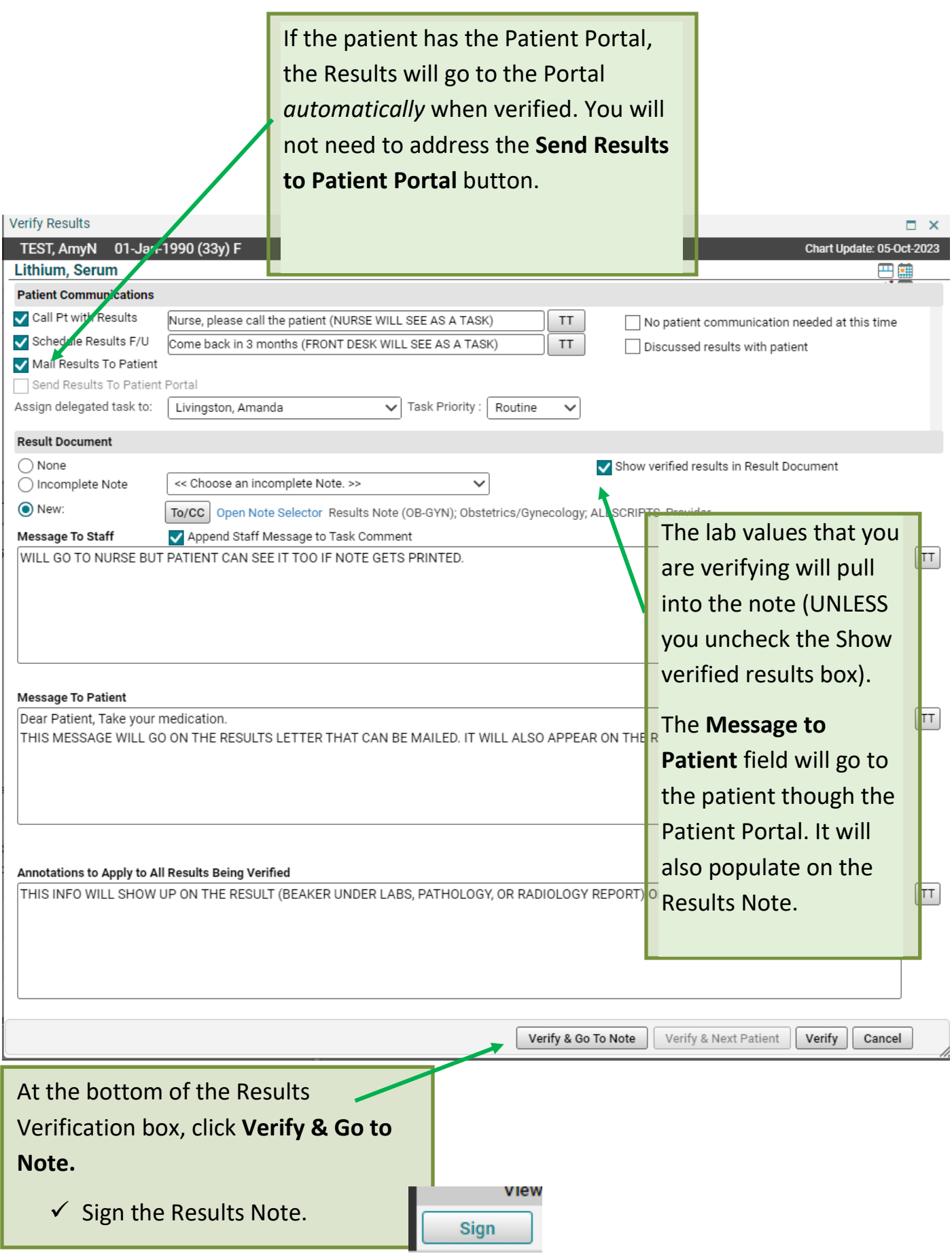